# **E-mailaccount instellen**

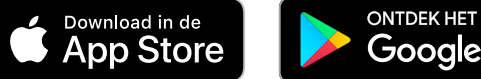

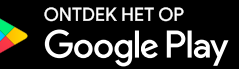

### **U kunt uw e-mailaccount instellen op elk e-mailprogramma met onderstaande instellingen:**

*Let op: Gebruikersnaam is altijd hetzelfde als uw e-mailadres!*

## **Inkomende mailserver instellingen (IMAP)**

**IMAP of POP3?:** Kies voor IMAP **Inkomende servernaam:** imappro.zoho.com **Poort:** 993 **SSL:** aanvinken/selecteren **Gebruikersnaam:** uw e-mailadres **Wachtwoord:** uw wachtwoord

## **Uitgaande mailserver instellingen (SMTP)**

**Uitgaande servernaam:** smtp.zoho.com **Poort: 465** met **SSL** *of* **Poort: 587** met **TLS Verificatie / Identiteitscontrole:** Ja, selecteer 'wachtwoord' **Gebruikersnaam:** uw e-mailadres **Wachtwoord:** uw wachtwoord

#### **Hulp nodig bij het instellen?**

**Stuur een e-mail naar [info@mooiophetweb.nl](mailto:info%40mooiophetweb.nl?subject=) of neem telefonisch contact op via: 072 - 220 40 36 of via 06 - 34 16 60 20**

#### **Engelse handleidingen:**

Desktop programma's: [Outlook](https://www.zoho.com/mail/help/outlook-imap-access.html) | [Thunderbird](https://www.zoho.com/mail/help/thunderbird-imap-access.html) | [Apple \(Mac\) Mail](https://www.zoho.com/mail/help/apple-mac-imap.html) | [Other IMAP Clients](https://www.zoho.com/mail/help/imap-access.html#alink1)

Mobiele apparaten: [Apple iPhone/iPad](https://www.zoho.com/mail/help/idevice-access.html#alink2) | [Windows 7 Mobile](https://www.zoho.com/mail/help/windows7-imap-access.html) | [Android](https://www.zoho.com/mail/help/android-imap-access.html) (Samsung, Google Nexus, etc) | [Other mobile IMAP Clients](https://www.zoho.com/mail/help/imap-access.html#alink1)

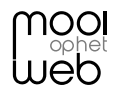